## How to use the LRS reports functionality

- When you are in the learner record
- Click on the "Reports" tab
- Deselect all qualifications by unticking the box (circled)

ULN: 1234567890 Sample Candidate

Profile Personal learning record Reports

## Reports

Select the qualification(s) and/or unit(s) below for your report

First page Previous page 1-10 of 23 results Next page Last page

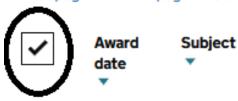

 Select the qualifications that you need to display on the report

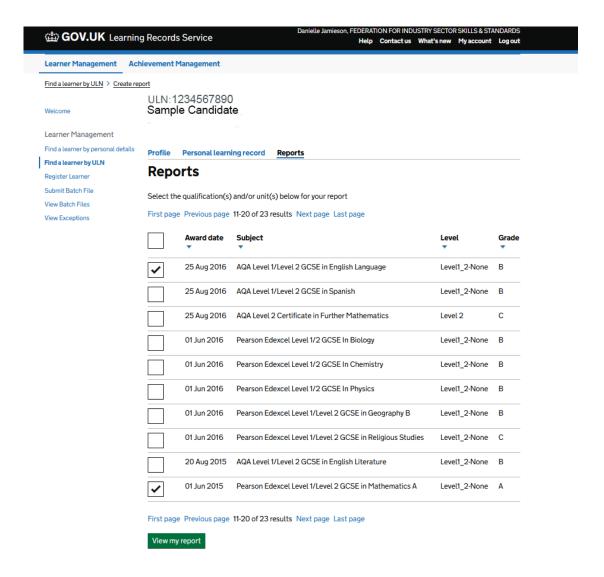

• Click the "View my report" button.

• The PDF report will download – (check your downloads folder)

Personal Learning Record Sample Candidate 10 March 2021 1234567890

## Learning Events (0/3)

| Provider         | Awarding Body | Type | Aim Description | Start Date | End Date | Grade | Award Date |
|------------------|---------------|------|-----------------|------------|----------|-------|------------|
| Nothing selected |               |      |                 |            |          |       |            |

## Achievements (2/20)

| Provider | Awarding Body            | Level         | пше                                                            | Number     | Date        | Grade | Credits | Assessment |
|----------|--------------------------|---------------|----------------------------------------------------------------|------------|-------------|-------|---------|------------|
| AQA      | AQA Education            | Level1_2-None | AQA Level 1/Level<br>2 GCSE in English<br>Language             | 601/3160/3 | 25 Aug 2016 | В     | 0       | English    |
|          | Pearson Education<br>Ltd | Level1_2-None | Pearson Edexcel<br>Level 1/Level 2<br>GCSE in<br>Mathematics A | 500/7916/5 | 01 Jun 2015 | A     | 0       | English    |